# Accessibility. Tailoring your PC to suit you

by
Giles Godart-Brown

Mendlesham Computer Club

## **Topics**

#### Screen

- Increase text size
- Screen magnifier
- Change contrast and colours

#### Mouse

- Increase cursor size and colour
- Change Mouse speed

## Keyboard

Keyboard shortcuts

#### Sound

Increase volume

# Helpful devices

Keyboards, mice etc.

#### Text size

- On Windows go to Settings>Ease of access to increase the text size, screen zoom, and brightness.
- On Mac its System settings>Display and Accessibility

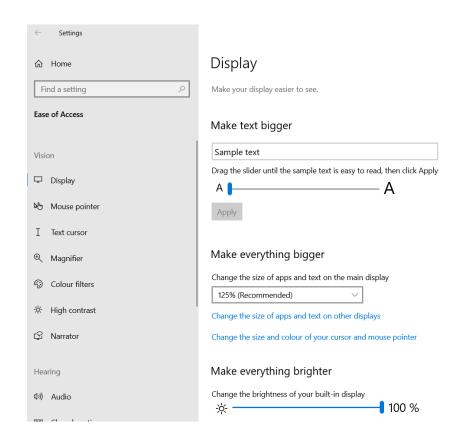

## Screen Magnifier

- On Windows press the Windows key
   and + to activate the magnifier
- On Mac to zoom in, press Option,
   Command and + keys together,
   Option, Command and zooms out

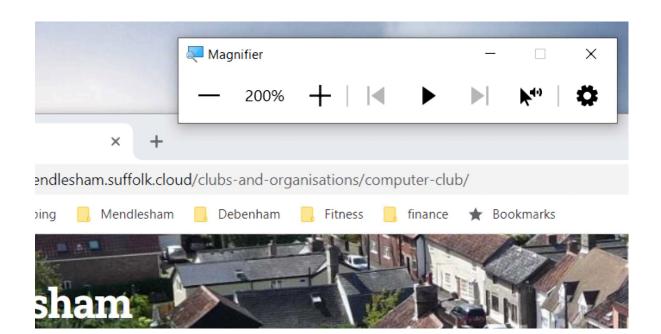

#### **Colours and Contrast**

- On Windows go to Settings>Ease of access, Colour filters and High Contrast
- On Mac select System Settings, Appearance

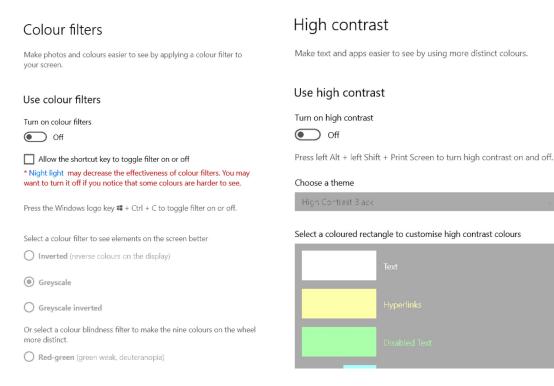

## Mouse settings

You can adjust the mouse size, colour, and speed.

- On Windows go to Settings>Mouse pointer
- On Mac select System Settings> Accessibility>Display and scroll down to pointer

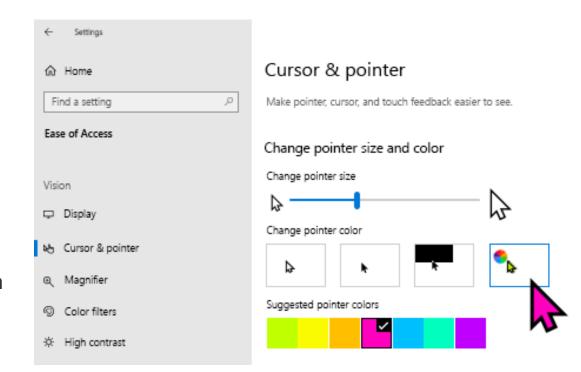

## **Keyboard shortcuts**

 Use keyboard shortcuts (such as pressing ALT to move the cursor up to the menu bar and then using arrow keys to navigate the menus)

| Windows                    | Mac          | Action                           |
|----------------------------|--------------|----------------------------------|
| ctri Alt <delete></delete> |              | Reboot                           |
| Ctrl                       | t command    | Copy selected items to clipboard |
| Ctrl X                     | command C    | Cut selected items               |
| Ctrl                       | command V    | Paste items from clipboard       |
| Сти                        | command a    | Select all                       |
| Ctrl Z                     | command Z    | Undo an action                   |
| Ctrl                       | command V    | Redo an action                   |
| Сти                        | command p    | Print to a printer               |
| Ctrl                       | se command W | Close the active window          |
| n n                        | command      | Open new window                  |

## Lighting

- Natural lighting is preferable to artificial lighting; make sure that the monitor is perpendicular to the light source to reduce glare.
- If overhead fluorescents are the only options in the room, consider investing in an inexpensive gooseneck lamp to focus lighting on the keyboard

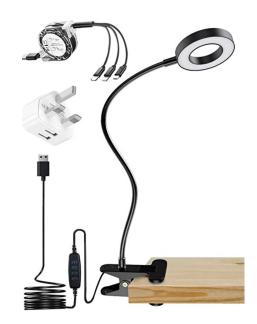

#### Sound

- Go to Windows Settings>sound to adjust devices and volume.
- On Mac System Settings>Sound

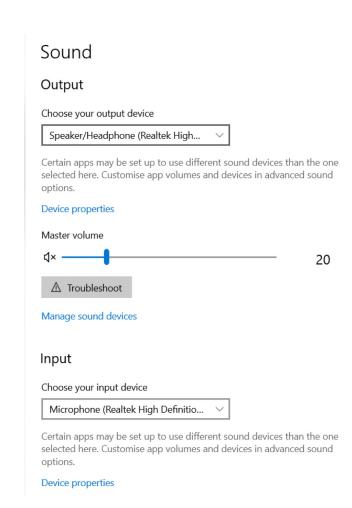

### Devices that can help

- It may be worth getting a large monitor to improve legibility
- The Trackball is good if you have wrist problems (e.g. RSI)
- There are many specialist keyboards, large keys (or keyboard stickers), illuminated...
- It may be a good idea to stick down the keyboard with Blu-tak if it moves around.
- It may be a good idea to get a pair of headphones if you like it loud! Some hearing aids have Bluetooth and can be connected directly to the PC, phone or tablet

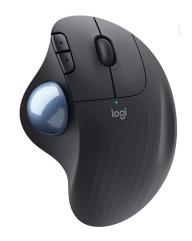

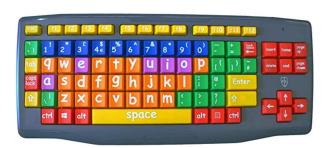

#### Other resources

- Both Windows and Mac have good resources for assistance with Accessibility such as screen readers. Search with Google for more information.
- There are companies that specialise in consultancy to organisations creating Accessible web sites. E.g. <a href="https://abilitynet.org.uk">https://abilitynet.org.uk</a> who also have an online form you can use to get help with your home setup.